# **Creating pictures using piecewise graphs.**

*This resource was written by Derek Smith with the support of CASIO New Zealand. It may be freely distributed but remains the intellectual property of the author and CASIO.*

Select the **GRAPH** icon from the **Main Menu** by using the arrow keys to highlight the **GRAPH** icon followed by [**EXE**] or by pressing the [**3**] key.

There are 20 places to store graphs in the **GRAPH** mode of the FX9750GII.

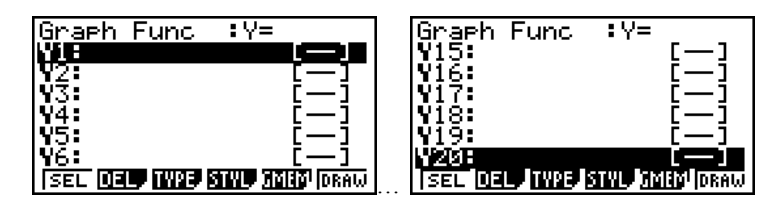

The graphs created and stored can be a combination of rectangular, polar or parametric equations or inequalities (for shading).

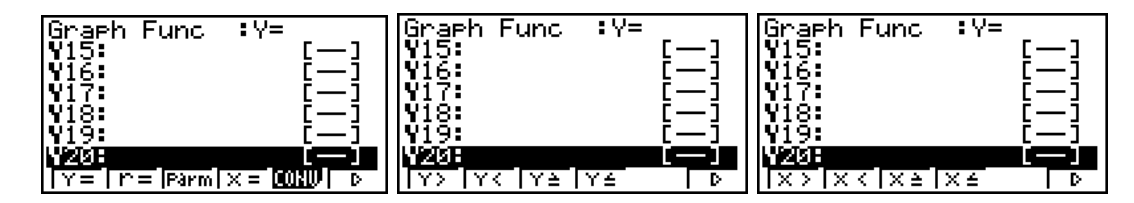

These can be accessed via **TYPE** [**F3**], then [**F6**], [**F6**], selecting the required equation or inequation type using the appropriate **[F1**] to [**F6**] key.  $\overline{\mathbf{r}}$ 

Polar involves ' $r =$ ' and ' $\theta$ ' and is accessed via [**F3**], then [**F2**].

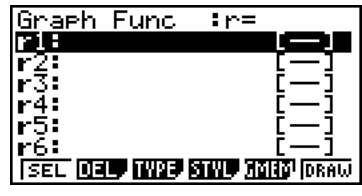

**SEL DEL MISE SINE REIS DRAW** 

:Param

г. - 1  $-1$ г

Graeh Func

IJΗ

Parametric involves a ' $x =$ ' and ' $y =$ ' to define the equation and is accessed via [**F3**], then [**F3**].

**[Note:** The ' $x =$ ' cannot be restricted in its vertical length. Only the domain can be restricted on the FX9750GII.]

**Examples:** The McDonalds logo can be modeled by a set of parabolas and horizontal lines. The Batman logo can be modeled with the ellipse, linear, quadratic and hyperbola (and/or exponential) functions.

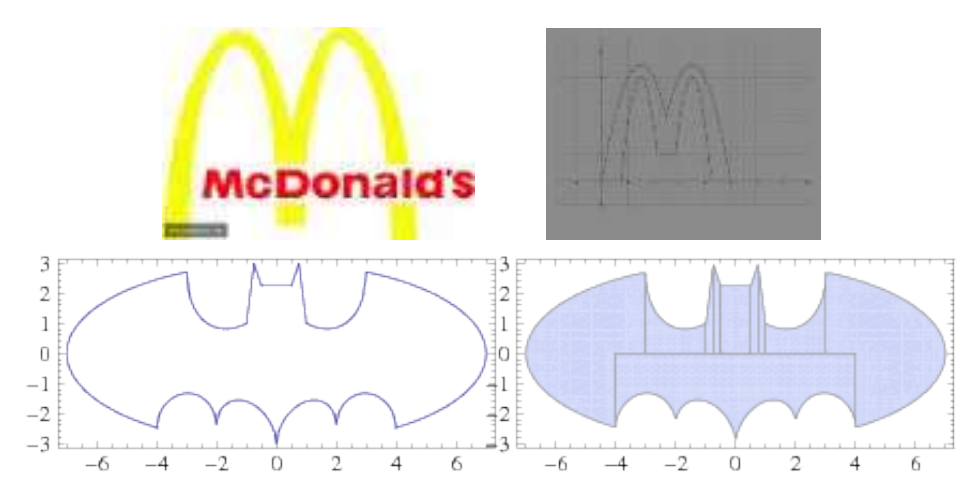

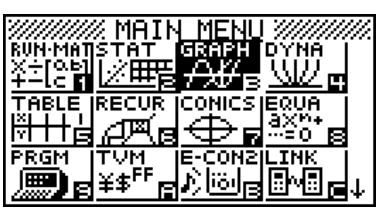

The basic butterfly wings have an equation:  $ay^6 + bx^6 = cx^2$ , where a, b, c  $\varepsilon$  R.

Consider: The algebraic butterfly curve is given by the <u>equation</u>:  $y^6 + x^6 = x^2$ 

Using  $a = b = c = 1$ , in this instance. This can be entered into the calculator as shown in the example below:

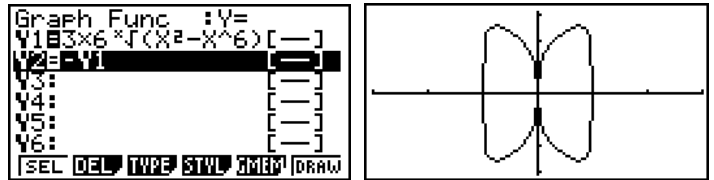

To draw multiples insert after the equation for Y1 '**[A=1,2,3]**' and **EXE** to store

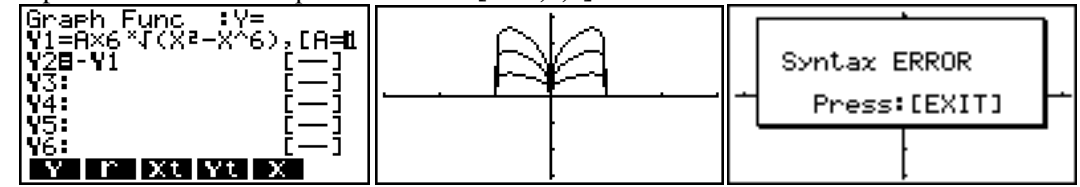

Why is there an error message for the calculators attempt to draw Y2? How can you get around this issue to produce this?

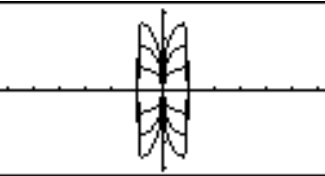

Another butterfly wings example as a polar formatted equation is:

 $r(\theta) = 8 - \sin(\theta) + 2\sin(3\theta) + 2\sin(5\theta) - \sin(7\theta) + 3\cos(2\theta) - 2\cos(4\theta)$ 

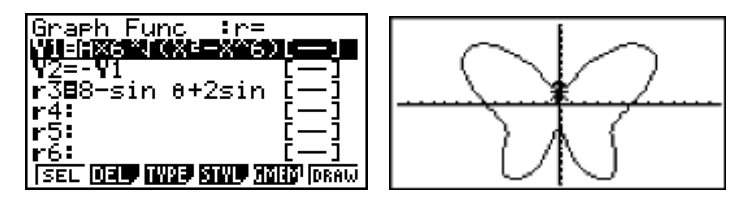

A good setting for the View-window [**SHIFT**] **F3**] to see this butterfly is:

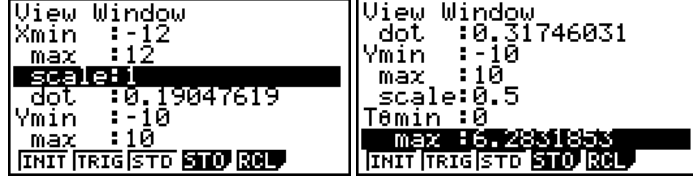

# What can you create?

## **External links:**

### **Butterfly:**

[https://en.wikipedia.org/wiki/Butterfly\\_curve\\_\(algebraic\)](https://en.wikipedia.org/wiki/Butterfly_curve_(algebraic)) - Wikipedia, the free encyclopedia. <http://mathworld.wolfram.com/ButterflyCurve.html> - Wolfram MathWorld.

<https://owlcation.com/misc/Butterfly-Curves-in-Polar-Coordinates-on-a-Graphing-Calculator>

Butterfly-shaped closed curves using polar equations of the general form:

 $r(\theta) = constant + sum\{\text{coeff} \times \sin(\text{odd} \# \times \theta)\} + sum\{\text{coeff} \times \cos(\text{even} \# \times \theta)\}$ 

### **Batman:**

<http://mathworld.wolfram.com/BatmanCurve.html> Batman Curve - Wolfram MathWorld. <http://www.pacifict.com/Examples/Batman/>